# Key Operation

## Soft keys

The phone has four softkeys with status LEDs, which provide several functions dependent on a particular situation.

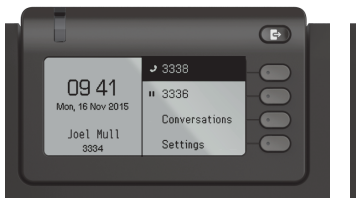

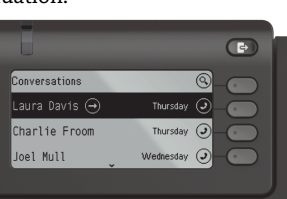

Example: Telephone menu Example: Conversation list

By pressing the key Out-of-Office/Call Forwarding you can con- \figure Call Forwarding and activate Do Not Disturb.

## Navigation keys

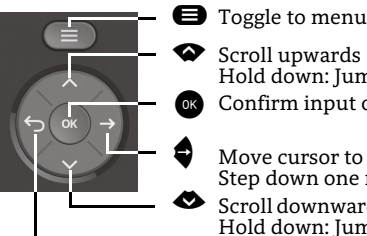

Confirm input or perform action

Scroll upwards

- Move cursor to the right Step down one menu level
- Scroll downwards Hold down: Jump to the end of list

Hold down: Jump to top of list

^ Cancel function, delete characters left of the cursor, step up one menu level

#### Audio keys

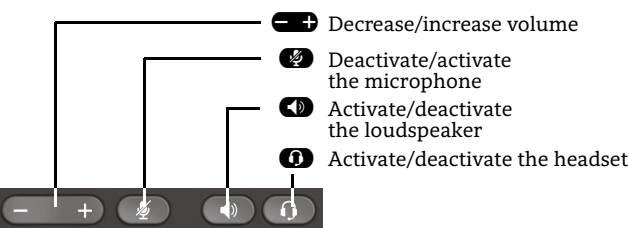

## Programmable Keys

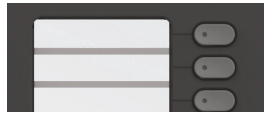

This keys can programmed by longpress with telephony functions or equipped with one-touch dial numbers. With one touch the programmed function is executed.

## Key Pad Shortcuts

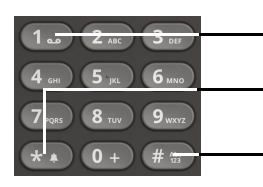

**120** Long press to call Voicemail

**\*** Long press to circle between ringer on/off/beep

**Example 20** Long press to lock/unlock the phone

# Notification LED

With the Notification LED different phone status can be identified:

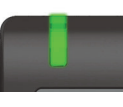

Off: Idle Green solid: Active call Green pulsing: Incoming call Amber solid: Call(s) on hold Amber pulsing: Held call re-presenting Red solid: New missed callRed pulsing: New voicemail (MWI)

## Function Icons (selection)

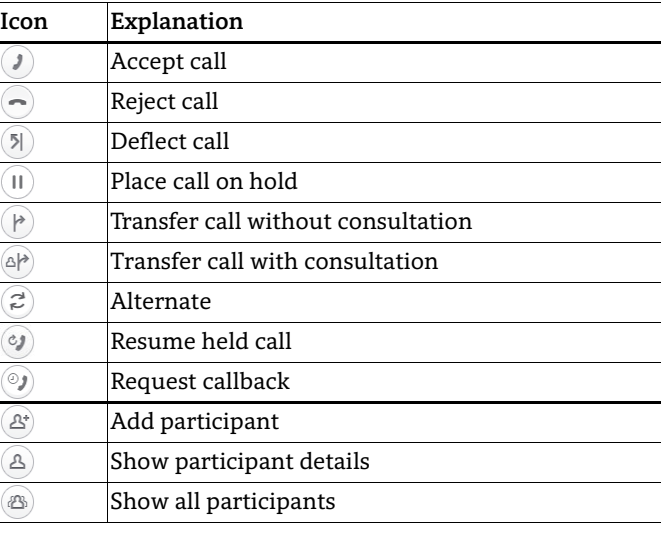

## Status Icons (selection)

- **Icon Explanation**  $\rightarrow$  Incoming call  $\leftrightarrow$  Outgoing call  $\sigma$  Active call  $\mathbf{H}$  You have placed the call on hold – Your call partner has placed the call on hold  $\theta$ 匝 Secure/unsecure call ⊠  $\geq$ Missed call new/seen
- مەا  $\Delta \phi$ Voicemail message new/listened

# **OpenScape** Desk Phone CP400

**Quick Reference Card**

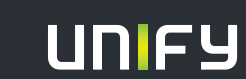

**© Unify Software and Solutions GmbH & Co. KG Mies-van-der-Rohe-Str. 6, 80807 Munich/Germany All rights reserved. 03/2016 Reference No.: A31003-C1000-U104-1-7619** 

**unify.com**

## Using your OpenScape Desk Phone CP400

#### **Place a Call**

- Lift handset, dial number and press  $\bullet\hspace{-3pt}\bullet\hspace{-3pt}\bullet$  or
- Dial number and lift handset or
- For handsfree mode or if headset is connected: dial number and press  $\bullet$  .

#### **Answer a Call**

- Lift handset or
- for handsfree mode: press  $\blacksquare$  or Soft Key  $\mathcal D$  or
- $\cdot\,$  if headset is connected: press  $\bullet$  .

#### **End a Call**

- Hang up, or
- For handsfree mode: press  $\blacksquare$  or
- $\cdot$  If headset is connected: press  $\bullet$  or
- Press Soft Key  $\textcolor{black}{\bm{\odot}}$  .

#### **Redial the Last Dialed Number**

• Lift handset and press  $\bullet$ .

#### **Dial from the Call Log**

- 1. Press  $\bullet$  and  $\bullet$  to select the desired conversation.
- 2. Press  $\bullet$  and lift handset.

#### **Deflecting an Incoming Call while ringing**

- 1. Press Soft Key Ô.
- 2. Enter a destination phone number and press  $\bullet$  .

#### **Hold or Retrieve a Call**

- In an active call press Soft Key  $\textcircled{\iota}.$
- $\cdot \,$  To retrieve a held call: press Soft Key  $\,$  .

#### **Make a Conference Call**

- 1.  $\,$  During a call with party A, press Soft Key  $\,$   $\otimes$  . Hear dial tone. Party A is automatically put on hold.
- 2. Enter the phone number for party B and press  $\bullet$ .
- 3. Once connected with party B, press Soft Key  $\circledR$  .
- You are now connected in a conference with parties A and B.

# Using your OpenScape Desk Phone CP400

### **Transfer a Call**

- 1. During a call with party A, press Soft Key  $@P$  .
- 2. Enter the phone number of party B and press  $\bullet$  .
- 3. You may then either: press Soft Key  $(\blacktriangleright$  while party B is ringing, or wait for party B to answer, announce the call and then press Soft Key (P).

The party A will be transfered to party B.

#### **Switch to Handsfree Mode during a Call**

• Hold down  $\blacksquare$  until you hang up handset.

#### **Switch to Handset Mode during a Call**

• Lift handset.

#### **Switch to Headset Mode during a Call**

• Press  $\boldsymbol{\Omega}$ .

#### **Using Mute during a Call**

- Press  $\bullet$  to mute.
- Press  $\bullet$  again to un-mute.

#### **Call Voicemail**

- 1. Press  $\boldsymbol{\Theta}$ .
- 2. Press Soft Key "Voicemail".

#### **Change Forwarding Destination for all Calls**

- 1. Press  $\mathbf \Theta$ .
- 2. Press Soft Key "Forward all calls".
- 3. Press  $\clubsuit$ .
- 4. Press Soft Key  $\oslash$  .
- 5. Enter the destination number and press  $\bullet$  .
- 6. Press  $\mathbf \Theta$ .

#### **Turn Call Forwarding on/off for All Calls**

- Press  $\mathbf \Theta$ .
- Press Soft Key "Forward all calls" to toggle between on/ off.

# Programmable Functions (Examples)

#### **Using the Functions on your Phone**

The functions are available on your phone either on the phone's display called **Team** or at least one **Key Module** is connected to the phone.

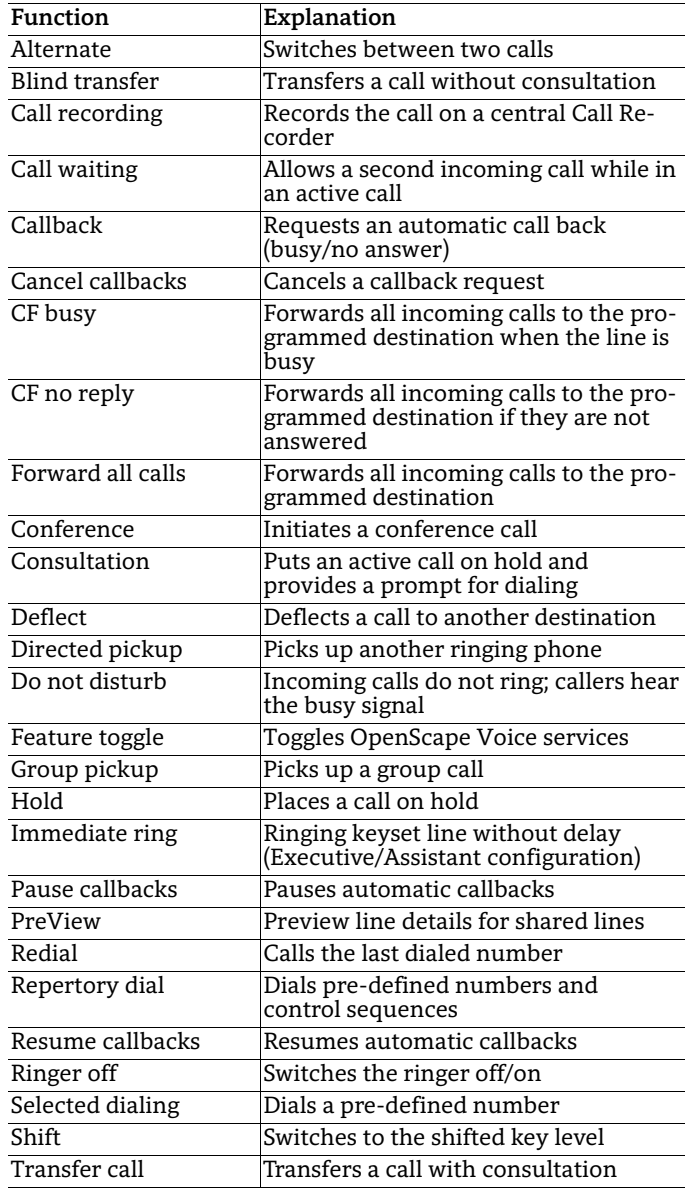